### IPv6 na OpenWRT

### Ondřej Caletka

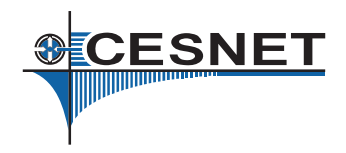

### $6.$  června 2012

4 0 8

And in

## Obsah

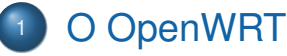

- <sup>2</sup> Realizace IPv6 připojení
- <sup>3</sup> Získání IPv6 konektivity
- 4 Šíření IPv6 po lokální síti
- <sup>5</sup> IPv6-only Wi-Fi sít'
- 
- <sup>6</sup> Validace DNSSEC na routeru

### **Firewall**

œ.

4. E.

**SCESNET** 

# O OpenWRT

- **.** Linuxová distribuce pro embedded zařízení.
- Zaměřeno na domácí směrovače.
- Nadstandardní možnosti konfigurace.
- Velmi dobrá podpora IPv6.

#### TP-LINK TL-WR703N

- **•** Kapesní "3G" router.
- Napájení z USB, spotřeba  $<$  1 W.
- MIPS architektura, 32 MB RAM, 4 MB ROM.
- USB 2.0 port, 802.11n Wi-Fi.
- Ke koupi na http://www.volumerates.com

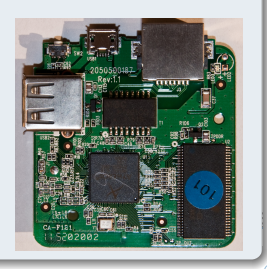

# Realizace IPv6 připojení

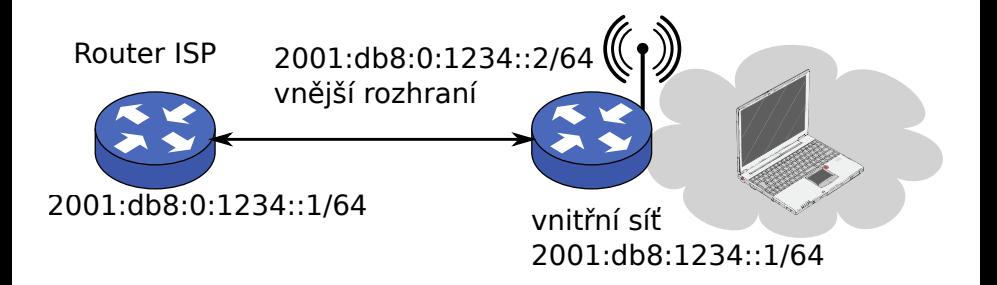

- Nejčastější řešení: ruční konfigurace
- Nebo delegace prefixu pomocí DHCPv6
- My si předvedeme použití tunelu

**CESNET** 

# Tunelová připojení

### 6to4

- $\sqrt{\ }$ není třeba protistrana
- $\checkmark$  data tečou téměř vždy optimální cestou
- X vyžaduje veřejnou IPv4 adresu
- **X** nejistá spolehlivost překladových bran

### Hurrican Electric tunnelbroker.net

- $\checkmark$  jednoduchá registrace
- X vyžaduje veřejnou IPv4 adresu

l r

# Tunelová připojení

### **SixXS**

- robustní a spolehlivá infrastruktura
- $\sqrt{\ }$ mnoho PoPů po Evropě
- $\sqrt{\phantom{a}}$  podporuje i průchod IPv4 NATem
- $\times$  zdlouhavá registrace s ručním schvalováním

### Freenet6

- $\checkmark$  jednoduchá registrace
- $\sqrt{\ }$  podporuje i průchod IPv4 NATem
- $X$  PoP v USA

 $\leftarrow$   $\equiv$   $\rightarrow$ 

AD D

г

- Přeflashování firmware za OpenWRT snapshot.
- **•** Přihlášení telnetem, nastavení hesla. Tím se telnet vypne a aktivuje se SSH.
- *Volitelně:* Použití USB disku namísto ROM.
- Nastavení časového pásma, časových serverů. (Routery nemají HW hodiny reálného času.)
- Konfigurace sítě, povolení Wi-Fi.
- $\Rightarrow$  Máme funkční IPv4 router.

CESNET

## Konfigurační systém UCI

- Nadstavba OpenWRT nad konfigurační soubory.
- Cílem je zjednodušit systémovou konfiguraci, umožnit vznik front-endů (např. LuCI).
- $\bullet$  Textová konfigurační databáze v /etc/config/
- Low-level vs. high-level sít'ová rozhraní:
	- High-level rozhraní popisují význam, např. lan, wan
	- Low-level rozhraní jsou skutečné názvy rozhraní viditelné pro OS, např eth0. V UCI se nepoužívají.

CESNET

## Konfigurace 6to4

- \$ opkg update
- \$ opkg install 6to4

#### /etc/config/network

config interface 'tun6to4' option proto '6to4'

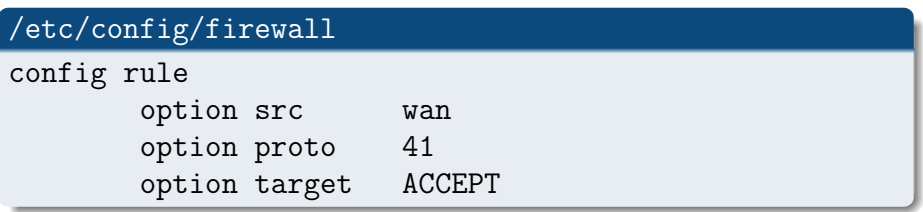

Ondřej Caletka (CESNET, z.s.p.o.) IPv6 na OpenWRT 6. června 2012 9/17

メロト メ都 トメ ミトメ ミト

**SCESNET** 

 $299$ 

### Statický tunel (he.net, SixXS)

- \$ opkg update
- \$ opkg install 6in4

#### /etc/config/network

config interface 'henet' option proto '6in4' option peeraddr '216.66.86.122' option ip6addr '2001:470:...::2/64'

/etc/config/firewall obdobně

**SCESNET** 

## UDP tunel procházející NAT (SixXS)

- \$ opkg install aiccu
- \$ /etc/init.d/aiccu enable
- \$ /etc/init.d/aiccu start

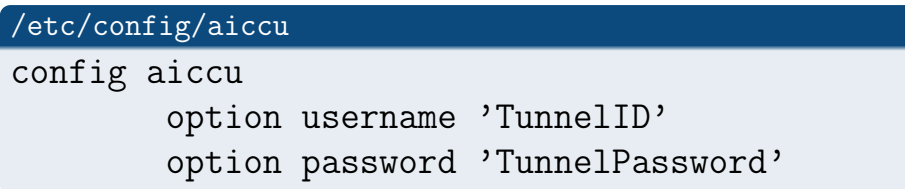

AICCU vyžaduje přesný čas, jinak se tunel neotevře.

**&CESNET** 

# Šíření IPv6 po lokální síti

/etc/config/network

. . .

config interface lan

option ip6addr '2a01:8c00:ffaf:1::1/64'

\$ opkg install radvd \$ /etc/init.d/radyd enable #Odstranit řádky "ignore" v /etc/config/radvd \$ /etc/init.d/radvd start

 $\mathbf{A} \equiv \mathbf{A} \cdot \mathbf{A} \equiv \mathbf{A}$ 

**SCESNET** 

# IPv6-only Wi-Fi síť

#### /etc/config/network

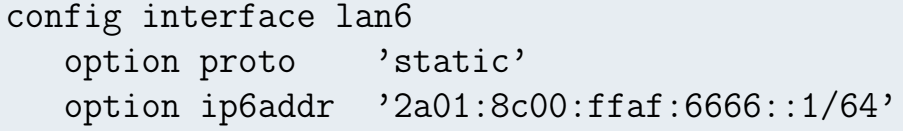

#### /etc/config/wireless

config wifi-iface

option device radio0 option network  $1an6$ option mode ap option ssid

IPv6day-6only

RADVD nastavíme obdobně.

イロト イ母 トイヨ トイヨト

**SCESNET** 

## Stateless DHCPv6 server (pro DNS)

- \$ opkg install wide-dhcpv6-server
- \$ /etc/init.d/dhcp6s enable
- \$ /etc/init.d/dhcp6s start

#### /etc/config/dhcp6s

```
config 'dhcp6s' 'basic'
option 'enabled' '1'
option 'interface' 'lan6'
option 'config_file' '/etc/dhcp6s.conf'
```
#### /etc/dhcp6s.conf

option domain-name-servers 2a01:8c00:ffaf:6666::1;

### Validace DNSSEC na routeru

\$ opkg install unbound \$ /etc/init.d/unbound enable

Unbound není napojen na UCI, přiložená konfigurace pracuje Out-of-the-box. Je však třeba přesunout DNS port programu dnsmasq, který slouží také jako DHCPv4 server.

#### /etc/config/dhcp

config 'dnsmasq' option 'port' '5353'

DNSSEC vyžaduje správně nastavené hodiny. Časové servery je třeba nastavit jako IP adresy.

Ondřej Caletka (CESNET, z.s.p.o.) IPv6 na OpenWRT 6. června 2012 15/17

 $A\equiv\mathbf{1}_{\mathbf{1}_{\mathbf{1}}}\times\mathbf{1}_{\mathbf{1}_{\mathbf{1}}}\times\mathbf{1}_{\mathbf{1}_{\mathbf{1}}}\times\mathbf{1}_{\mathbf{1}_{\mathbf{1}}}\times\mathbf{1}_{\mathbf{1}_{\mathbf{1}}}\times\mathbf{1}_{\mathbf{1}_{\mathbf{1}}}\times\mathbf{1}_{\mathbf{1}_{\mathbf{1}}}\times\mathbf{1}_{\mathbf{1}_{\mathbf{1}}}\times\mathbf{1}_{\mathbf{1}_{\mathbf{1}}}\times\mathbf{1}_{\mathbf{1}_{\mathbf{1}}}\times\mathbf{1}_{\mathbf{1}_{\mathbf{1$ 

**SCESNET** 

## Firewall

V aktuálním OpenWRT UCI firewall podporuje IPv4 i IPv6. Není však nainstalován nástroj ip6tables, takže pravidla pro IPv6 nejsou uplatňována.

#### /etc/config/firewall

```
config 'rule'
option 'src' 'wan'
option 'proto' 'tcp'
option 'dest_port' '22'
option 'target' 'ACCEPT'
option '_name' 'SSH zvenku'
```
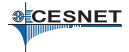

 $QQ$ 

AD - 4 B - 4 B - 1

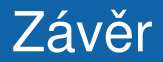

### Děkuji za pozornost.

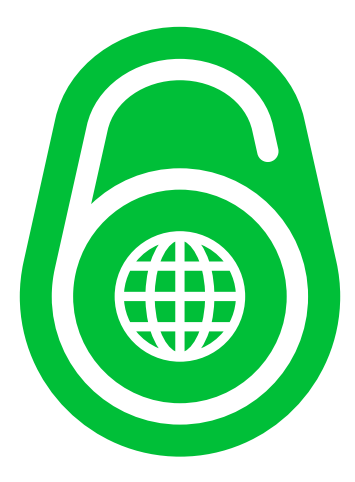

Ondřej Caletka (CESNET, z.s.p.o.) IPv6 na OpenWRT 6. června 2012 17/17

 $4.12 +$ 

Þ

目  $\mathbf{p}$  $\mathcal{A}$ E.

 $\sim$ 4 **SCESNET** 

 $299$